# **Konfigurácia zostáv (Práca operátora s procesom D2000 HI)**

Zostava je skupina grafických informaných okien (grafické schémy, grafy) rozmiestnených na pracovnej ploche procesu [D2000 HI.](https://doc.ipesoft.com/display/D2DOCV22SK/D2000+HI+-+Human+Interface)

Hlavnou funkciou zostavy je uahi prácu s asto sa opakujúcim otváraním a rozmiestovaním jednotlivých okien. Užívate rozmiestni príslušné okná na ploche procesu [D2000 HI](https://doc.ipesoft.com/display/D2DOCV22SK/D2000+HI+-+Human+Interface) a dané rozloženie definuje ako novú zostavu. To mu umožní otvori kedykovek dané okná so zachovaním pôvodného rozmiestnenia tak, že jednoducho otvorí požadovanú zostavu.

Zostavy sa definujú v prostredí procesu [D2000 HI.](https://doc.ipesoft.com/display/D2DOCV22SK/D2000+HI+-+Human+Interface) Ku ich konfigurácii sa dostaneme výberom položky v ponuke **Otvor/Zostavy,** alebo kliknite na tlaidlo 편

v [Hlavnom nástrojovom paneli](https://doc.ipesoft.com/pages/viewpage.action?pageId=42704271) (alebo stlate CTRL+Q) a výberom požadovanej akcie (pozri: ["Konfigurácia zobrazovacích objektov](https://doc.ipesoft.com/pages/viewpage.action?pageId=84349951)").

Okrem všeobecne popísaných akcií (otvor objekt, zruš objekt, zaradenie do skupín) môžeme so zostavami robi nasledovné akcie:

- Vytvorenie novej zostavy
- Zmena konfigurácie zostavy

# **Vytvorenie novej zostavy**

Zostavu vytvoríte zadaním mena zostavy v okne vytvárania nových objektov.

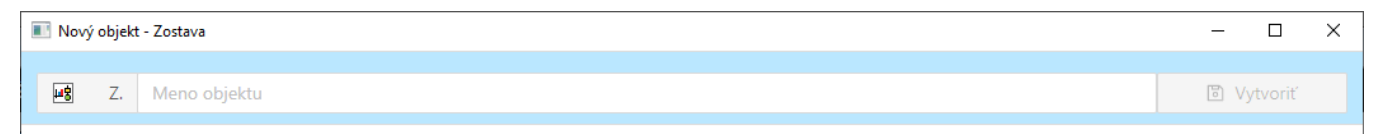

Meno zostavy môže systém automaticky rozšíri o príponu a predponu, ktoré sú definované v aplikácii systému D2000.

Po zadaní mena prejdeme na nastavenia parametrov zostavy. Postup je taký istý, ako pri zmene konfigurácie zostavy.

# **Zmena konfigurácie zostavy**

#### Okno editácie parametrov zostavy má nasledovný vzhad:

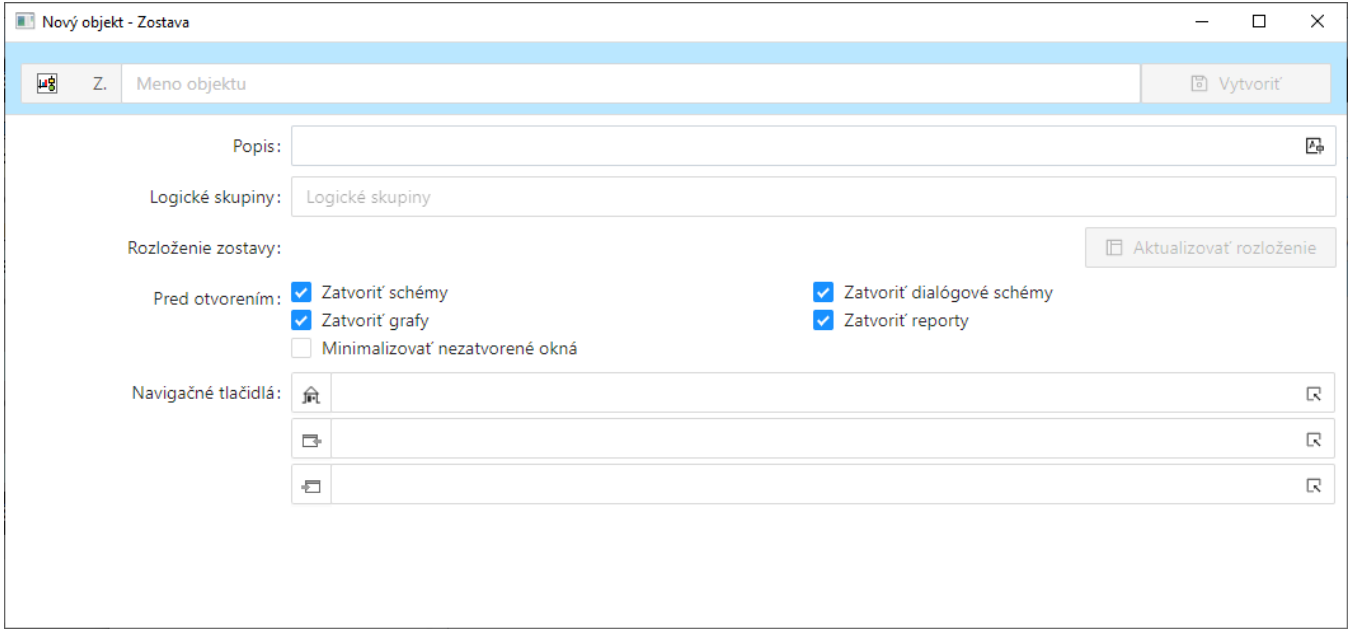

## **Popis**

Popis je ubovoný textový reazec, ktorý slovne popisuje obsah zostavy. Popis sa spolu s názvom zobrazuje v zoznamoch zostáv. Možnos použi [Slovník](https://doc.ipesoft.com/pages/viewpage.action?pageId=84347754) (pre otvorenie stlate **CTRL+L**).

#### **Pred otvorením zostavy zatvori**

Skupinu parametrov, pomocou ktorých je možné uri, ktoré typy okien sa majú pred otvorením zostavy zatvori a ktoré nie. Vybratá voba pri danom type okna má za následok, že všetky okná daného typu otvorené na ploche procesu [D2000 HI](https://doc.ipesoft.com/display/D2DOCV22SK/D2000+HI+-+Human+Interface) sa pred otvorením danej zostavy zatvoria.

**Poznámka:** Parametre **Schémy** a **Dialógové schémy** neumožujú zatvori neviditené grafické schémy (schémy, ktoré majú v konfigurácii zaškrtnutý parameter Neviditená, alebo sú zneviditenené pomocou funkcie %HI\_VisiblePicture).

#### **Minimalizuj nezatvorené okná**

Výber voby spôsobí, že všetky okná otvorené na ploche procesu [D2000 HI](https://doc.ipesoft.com/display/D2DOCV22SK/D2000+HI+-+Human+Interface) sa pred otvorením danej zostavy minimalizujú.

## **Vytvori nový obsah zostavy**

Výber voby spôsobí, že sa ako obsah zostavy nebude chápa pôvodný stav zoznamu okien, ale vytvorí sa nový zoznam okien a ich pozícií poda aktuálneho stavu poas ukladania parametrov zostavy. Tento parameter je povinný pre novo vytvárané zostavy a má platnos iba poas ukladania zostavy, t. j. neukladá sa v konfiguranej databáze. Pokia voba nie je vybratá, dochádza pri uložení zostavy iba ku zmene parametrov zobrazených v dialógovom okne.

#### **Zoznam objektov v zostave**

Obsahuje zoznam okien zostavy tak, ako je definovaný v databáze.

#### **Zaradenie do skupín**

Umožuje špecifikova, v ktorých logických skupinách sa bude daná zostava nachádza. V zozname logických skupín oznate skupinu a kliknutím na ovládacie tlaidlá zaraovania, zostavu zaradíte alebo vyberiete z oznaenej logickej skupiny.

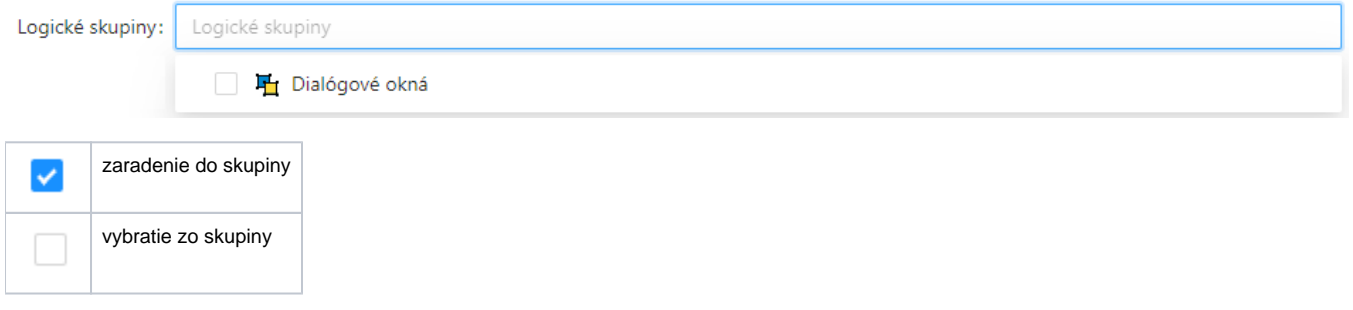

## **Navigátor**

Pre každú zostavu je možné definova hlavnú, predošlú a nasledovnú grafickú schému alebo zostavu. Pre zostavu otvorenú na ploche procesu [D2000 HI](https://doc.ipesoft.com/display/D2DOCV22SK/D2000+HI+-+Human+Interface) sa tieto schémy alebo zostavy otvárajú pomocou tlaidiel naviganého nástrojového panelu - kapitola [Naviganý nástrojový panel](https://doc.ipesoft.com/pages/viewpage.action?pageId=84347736).

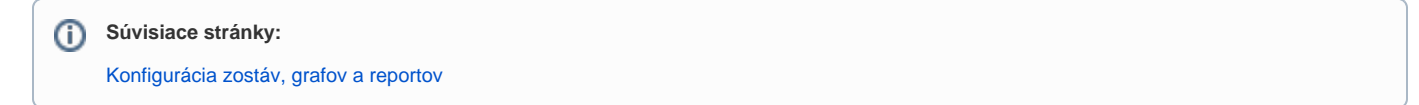